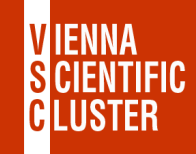

# **Vienna Scientific Cluster welcome & login**

### **Claudia Blaas-Schenner**

### VSC Research Center, TU Wien

VSC Training Course: Linux Command Line, 7 March 2024

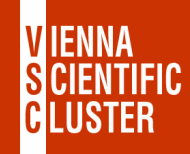

# **welcome & login to VSC**

VSC 
WAS THE Vienna Scientific Cluster

- supercomputers  $\blacksquare$  what they are, how they look like, components
- login 

with login to the VSC clusters

### **VSC – Vienna Scientific Cluster**

#### **VSC** is a joint high performance computing (HPC) facility of **Austrian universities**.

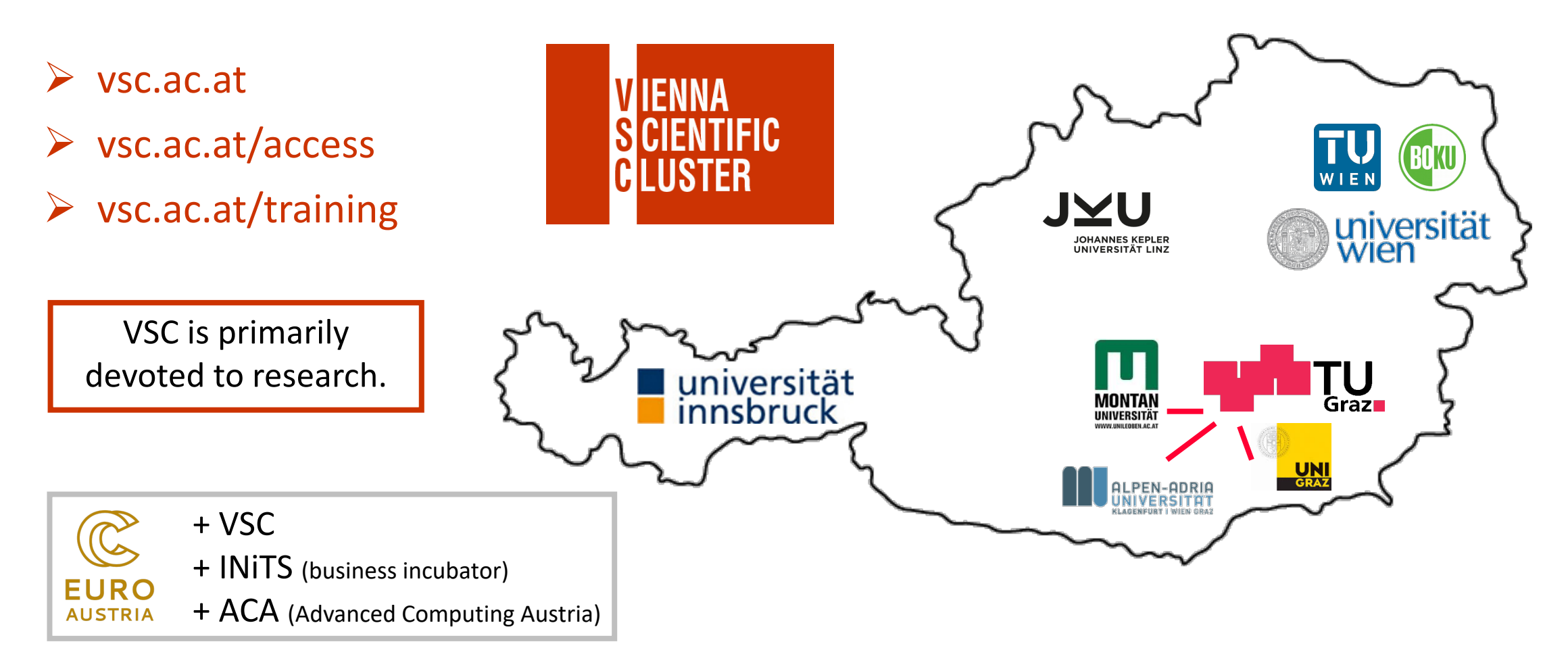

**TIENNA** 

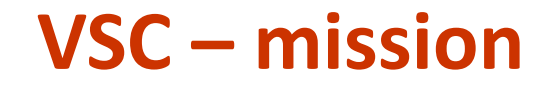

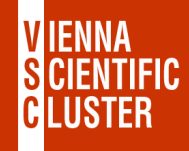

Within the limits of available resources we satisfy the **HPC needs of our users**.

Provide and maintain the **hardware** & all **services** that are needed to use it.

- VSC-1 (2009) 35 TFlop/s #156 (11/2009) #1: 1.8 PFlop/s
- VSC-2 (2011) 135 TFlop/s #56 (06/2011) #1: 8 PFlop/s
- VSC-3 (2014) 596 TFlop/s #85 (11/2014) #1: 33 PFlop/s
- VSC-4 (2019) 2.7 PFlop/s #82 (06/2019) #1: 148 PFlop/s  $\rightarrow$  #319 (11/2023)
- VSC-5 (2022) 2.3 PFlop/s #301 (06/2022) #1: 1.1 EFlop/s  $\rightarrow$  #416 (11/2023) CPU

→ MUSICA (Austria) & LEONARDO (EuroHPC@CINECA) & VSC-6 ...

## **VSC – sk[ills developmen](https://vsc.ac.at/training)t, training and edu**

Only informed users can use HPC resources efficiently.

#### **VSC Training and Education (2022):**

- 35 training events/year
- 80 training days/year
- 1200 participants/year

VSC Training: https://vsc.ac.at/training

PRACE Training Centre (PTC)

- EuroHPC  $\rightarrow$  partner @ LEONARDO (EuroHPC pre-exascale sy  $\rightarrow$  access to EuroHPC systems
	- $\rightarrow$  EuroCC + CASTIEL

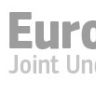

P

EUMaster4HPC

**SCtrain** 

# **VSC – how we deliver HPC training... expect some changes**

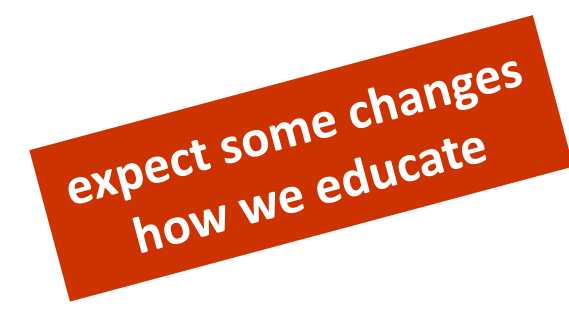

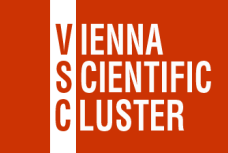

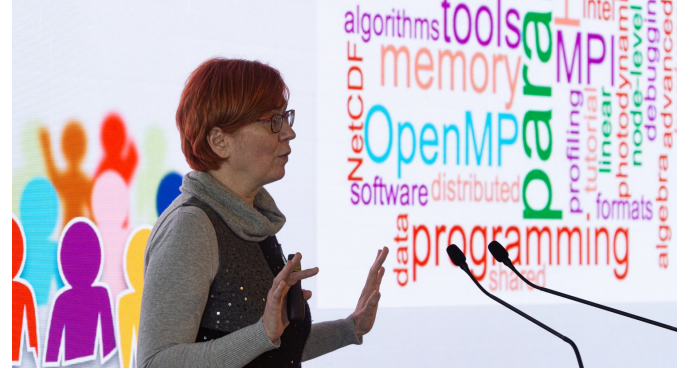

HPC User Forum 2022 (Budapest, Nov 2022)

• online, hybrid, (onsite)

#### Ø**VSC-School I (ECTS):**

ØVSC-Linux (this course) ØVSC-Intro (Oct 12 or Jan 16) Ø**MPI (Nov 6-9, 2023)**

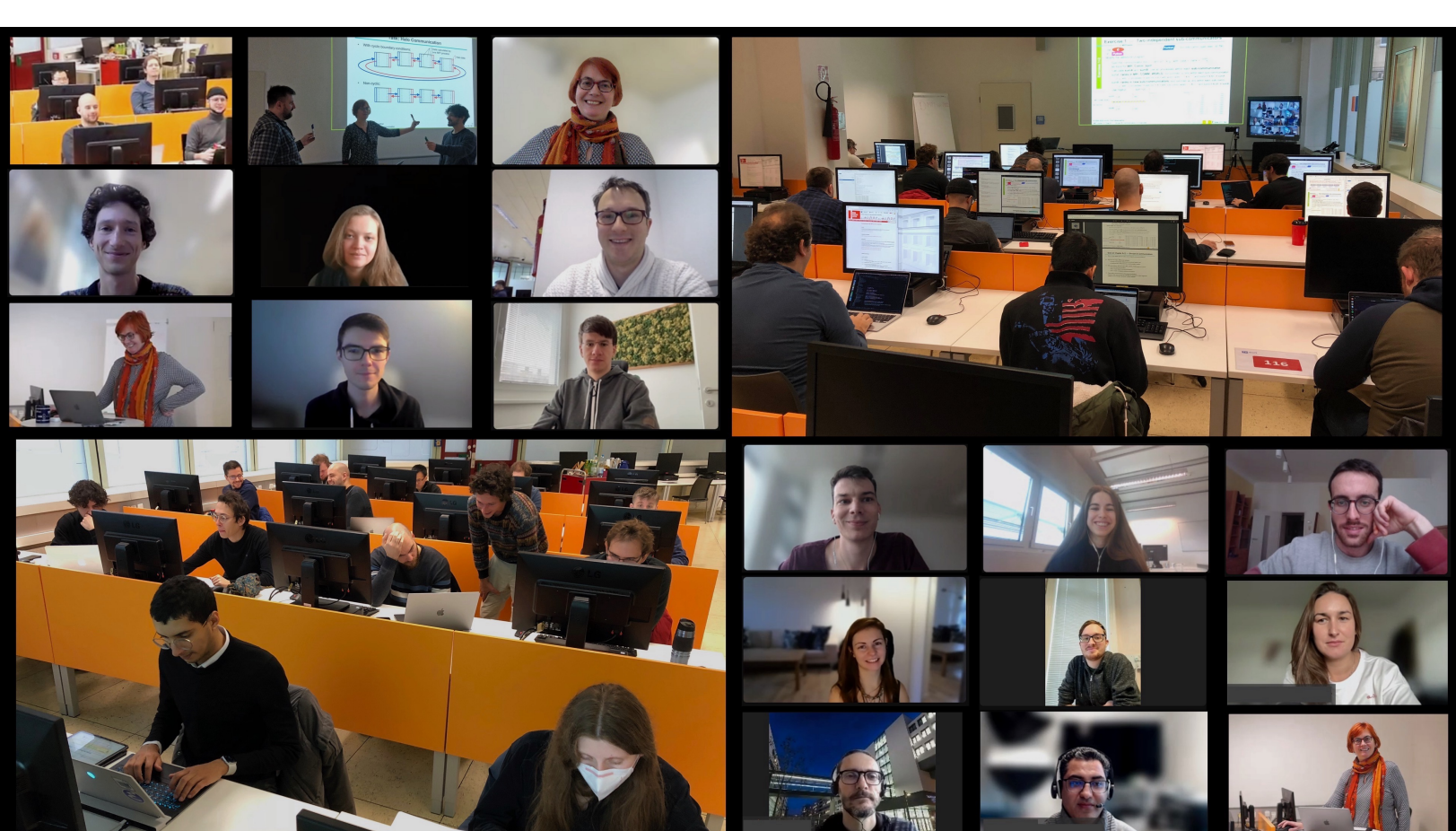

MPI course (hybrid mode) @VSC/TUW (Vienna, Nov 2022)

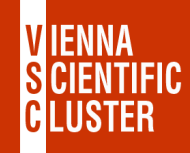

# **welcome & login to VSC**

VSC 
WE WE Vienna Scientific Cluster

- supercomputers  $\Box$  what they are, how they look like, components
- login 

with login to the VSC clusters

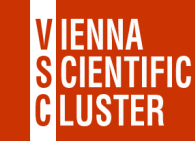

#### **VSC – systems**

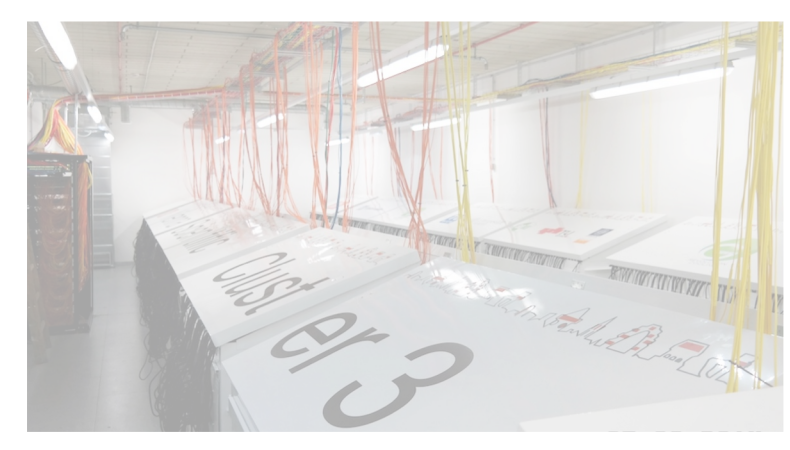

#### VSC-3 (2014 / 2018  $\rightarrow$  until 2022)

2020 nodes (2014) 2 x Intel Ivybridge CPUs 2 x 8 cores/CPU 64 GB/node (128 GB / 256 GB)

864 nodes (2018 + GPUs) 2 x Intel Ivybridge CPUs 2 x 10 cores/CPU 64 GB/node (256 GB)

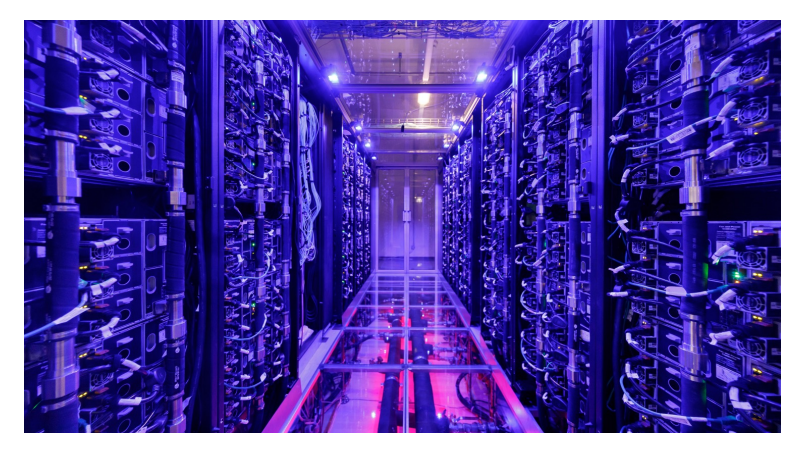

#### VSC-4 (2019  $\rightarrow$  ...)

790 nodes

--

2 x Intel **Skylake** Platinum CPUs 2 x 24 cores/CPU 96 GB/node (384 GB / 768 GB)

48 nodes (2022 @VSC-5) 2 x Intel **Cascadelake** CPUs 2 x 48 cores/CPU 384 GB/node

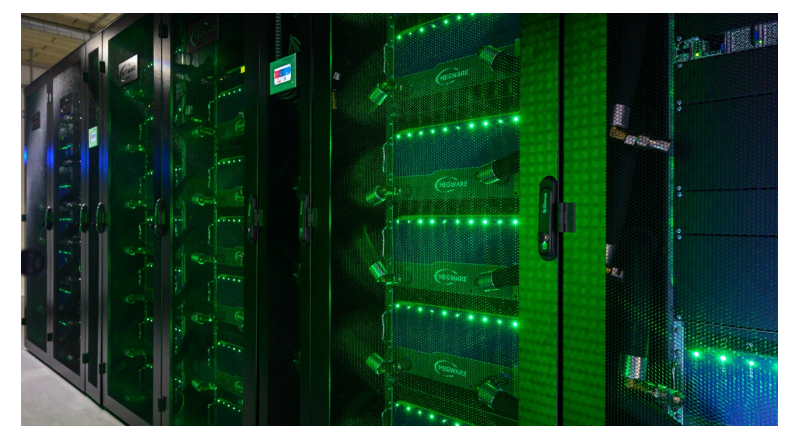

#### $VSC-5 (2022 \rightarrow ...)$

--

770 nodes 2 x AMD EPYC Milan (**Zen3**) 2 x 64 cores/CPU 512 GB/node (1 TB / 2 TB)

60 GPU nodes 2 x NVIDIA **A100** (Zen3)

40 GPU nodes 2 x NVIDIA **A40** (Zen2)

### **VSC-4 – components of a supercomputer**

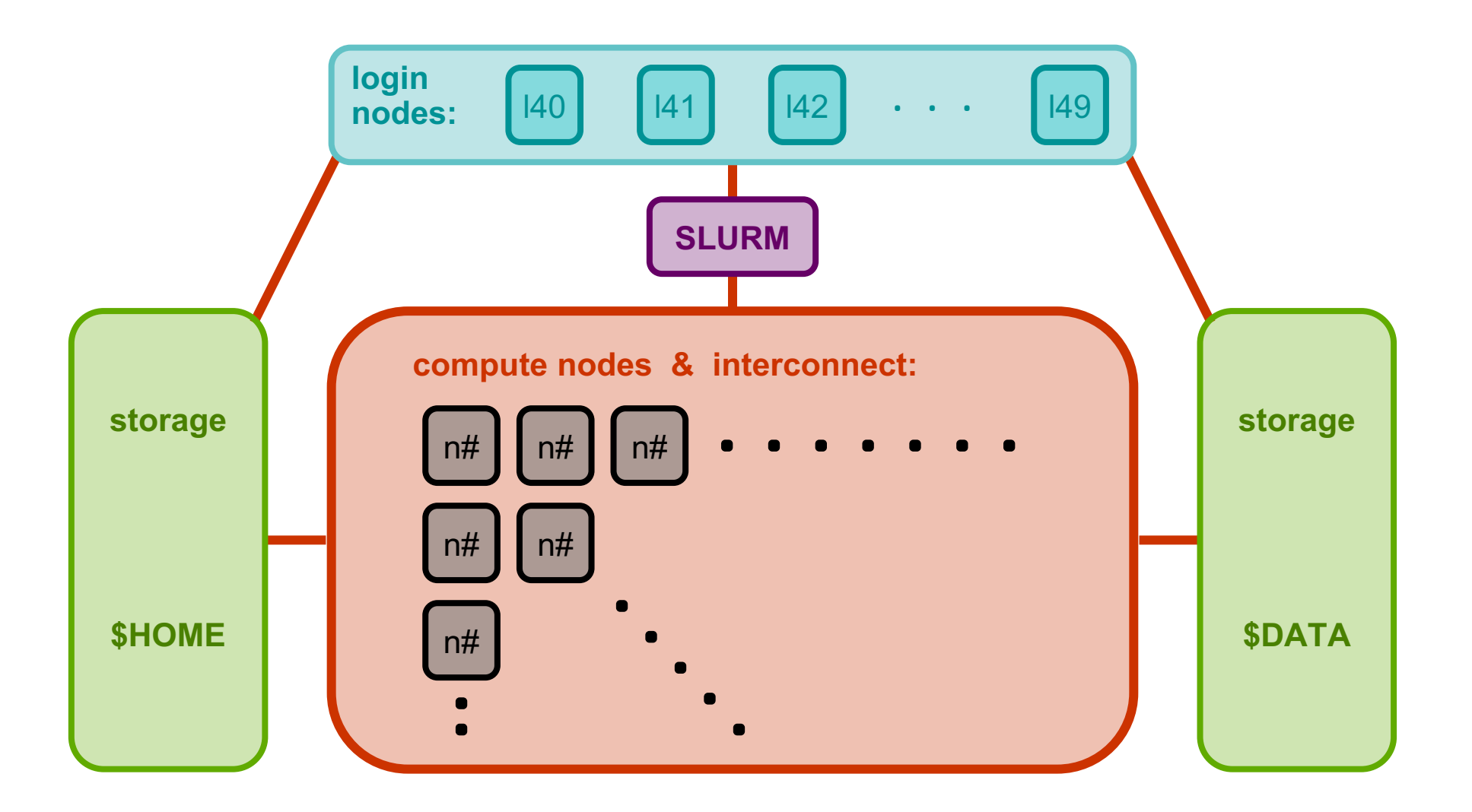

**VIENNA CIENTIFIC** GLUSTER

#### **welcome & login to VSC**

VSC 
WAS THE Vienna Scienti[fic Cluster](https://colab.tuwien.ac.at/display/IAVSC/Interactive+nodes) supercomputers  $\Box \rightarrow \Box$  what the[y are, how th](https://wiki.vsc.ac.at/doku.php?id=doku:jupyterhub)ey l

# **login to the VSC clusters**

ssh ... ➠ Linux command-line access

- ssh -X ... ➠ graphical user interface (Xserver, Xquartz, Xming)
- NoMachine ➠ TUcoLAB-link: Interactive Access to VSC (GUI nodes)
- VSC JupyterHub •• Wiki-link: JupyterHub

### **VSC – login**

- username & password ➠ mobile phone number
- restricted IPs (firewall) ➠ at a VSC partner uni / jump host / VPN
- two-factor authen[tication](https://wiki.vsc.ac.at/doku.php?id=doku:vpn_ssh_access) **■ OTP se[nt as S](https://wiki.vsc.ac.at/doku.php?id=pandoc:introduction-to-vsc:02_connecting_to_vsc:connecting_to_vsc)MS ■ every 12 hours**
- terminal ➠ xterm, terminal, PuTTY

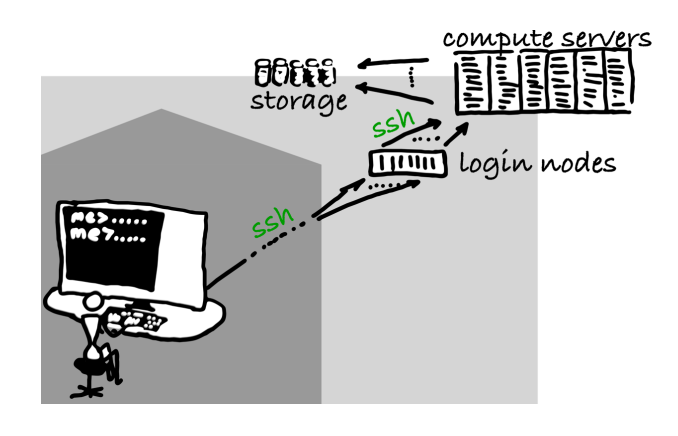

• Wiki-links: login & ssh-keys (ssh-p 27)

#### # login to VS ssh **<username**

 $#$  dedicated l ssh <username

ssh <username

# login to VS ssh <username

 $#$  dedicated l ssh <username

ssh <username

*# recommended setup (cp over writes!):*  $cp$  ~training/ source  $\sim/$ .bas

### **VSC – training – login → everyone logge**

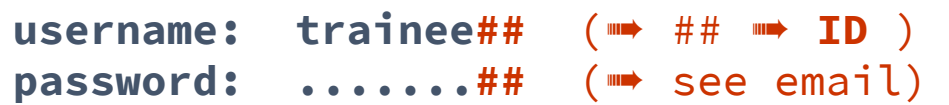

**standard ssh (inside IP range of a VSC partner university):**

**ssh trainee##@vsc4.vsc.ac.at**

**trainee users only (no IP range restrictions):**

**ssh -t trainee##@vmos.vsc.ac.at vsc4**

https://jupyterhub.vsc.ac.at (just hit "Start" & open a terminal)

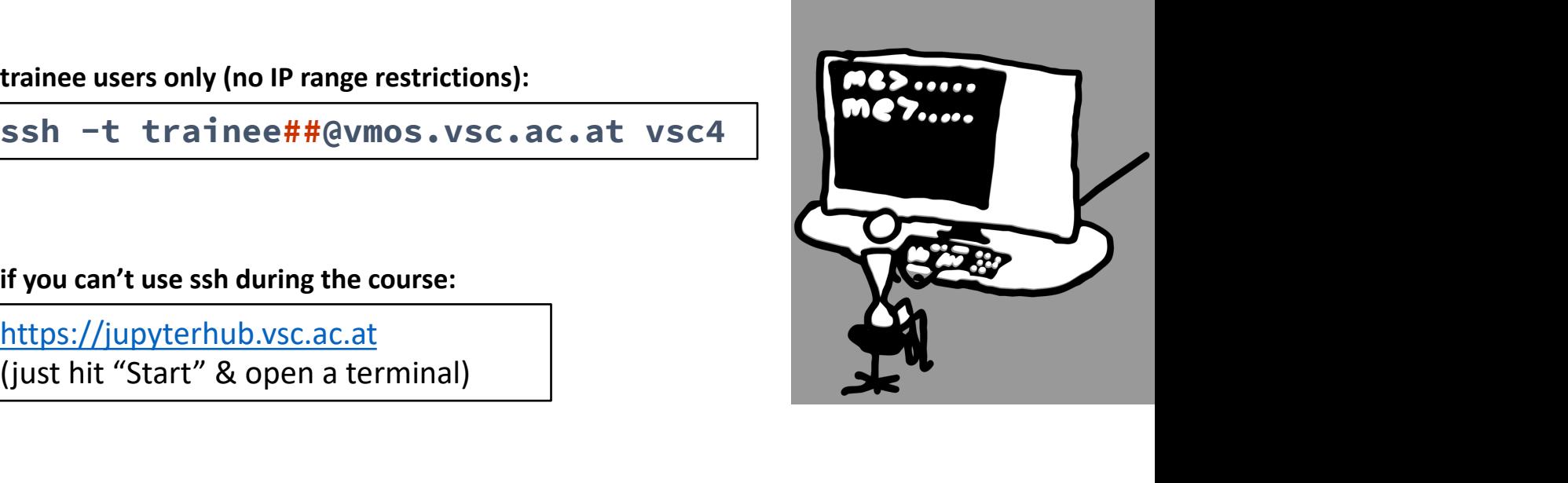

# **Enjoy**  $\odot$  **Hermify Linux Command Linux**

Thank you for your attention!

Please provide an anonymous feedback (at the

**INNET https://events.vsc.ac.at/event/**